## DataPoint Tips: Did You Know...

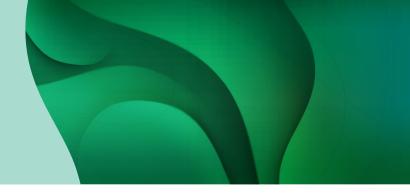

## Hiding Data in Dashboards to Highlight Categories

Too many categories? If you want to highlight specific items and draw attention away from unnecessary data, you can hide data to simplify your dashboards.

## **Steps to Hide Data**

• **Step 1**: Pull up the dashboard you would like to view the metrics for and click the graph option.

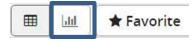

• Step 2: Select the type of graph (for this example, pie chart was chosen).

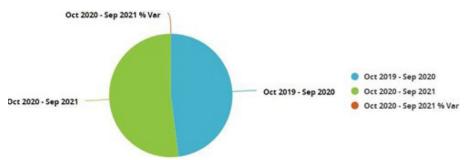

**Step 3**: Select a category on the legend. This will hide the selected categories on the chart and grey out the item on the legend.

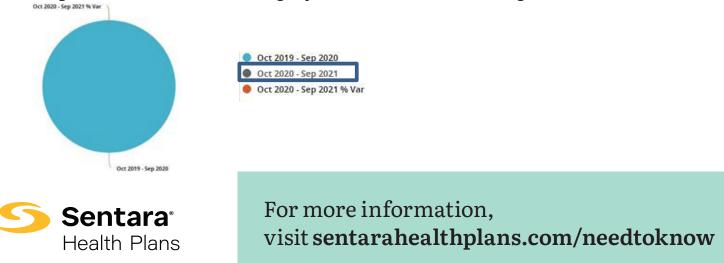

Sentara Health Plans is a trade name of Sentara Health Plans, Sentara Health Insurance Company, Sentara Health Administration, Inc., and Sentara Behavioral Health Services, Inc.